## **Editing A Team**

To edit a team you must be signed in, and have been assigned as a coach for your team or the travel director of the team's association.

1. Sign in using the button on the upper left of the page.

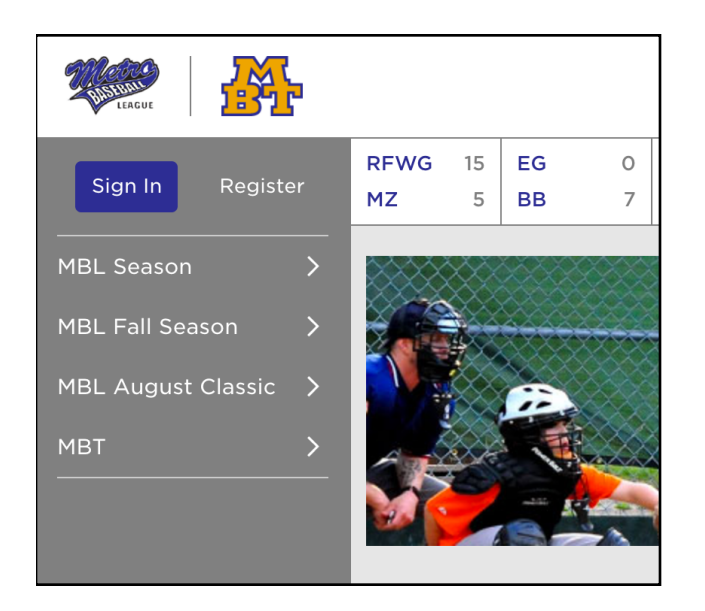

2. On the left menu click on your team name.

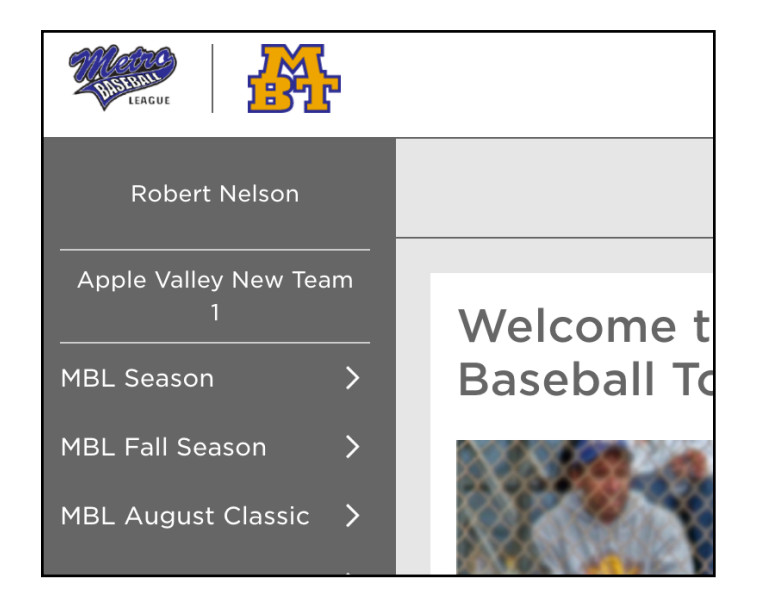

3. Click the "Edit" button on the top right of the page.

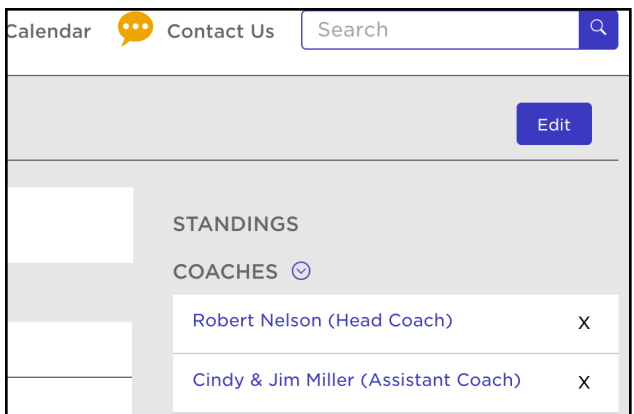

## 4. Change your team name.

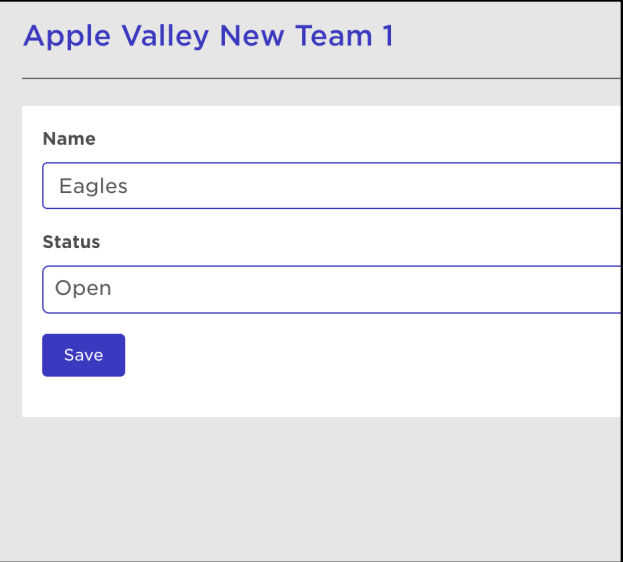